## DEVELOPMENT OF STUDENT WEB PORTAL USING PYTHON PROGRAMMING

Dr. K. Valarmathi Professor,

Ms. V. Hemapriya Assistant Professor,

Computer Science and Engineering, Panimalar Engineering College, Chennai, Tamilnadu, India

Abstract— Python is used for creating web sites, but it is a tedious task for creating dynamic web page securely. To make Python program more interactive, CGI Program act as a gateway interface for implementing Python. Many methods were used to create dynamic web page in server side scripting language. Python programming takes major role to create dynamic web page more securely using MYSQL database connectivity. Now a day's maintaining Student database is a difficult process in many organizations. Hence the proposed work reduces the difficulties of maintaining the student database using Python. Keywords— CGI (Common Gateway Interface), MYSQL

#### I. INTRODUCTION

Python is a dynamic, interpreted scripting language. Python Source code does not declare the types of variables or parameters or methods. This feature makes the code short and flexible. Python was developed by Guido van Rossum in the late eighties and early nineties at the National Research Institute for Mathematics and Computer Science in the Netherlands. Python is derived from many other languages like C, C++ and UNIX shell and other scripting languages.

In Python programming explicit declaration of variable is not necessary .Variables can be assigned and used directly by assigning the values. Python program can be typed using different editors namely **vi editor** or **gedit** facilities. Python programs save with the extension of **.py**.

#### Python features

1.1 Python's feature highlights include

*Limited keywords:* Python has limited keywords, follows simple structure, and simple syntax.

*Easy readability:* Python code provides clear readability

*Easy-to-maintain:* Maintaining Python's code is the key secret of python programming

*A huge standard library:* contains cross platform compatible libraries common to UNIX, Windows and Macintosh.

*Portable:* Python can run on a wide variety of hardware platforms and has the same interface on all platforms.

Mrs. D. Anuradha Associate Professor,

Ms. S. Sathya Assistant Professor,

Computer Science and Engineering, Panimalar Engineering College, Chennai, Tamilnadu, India

*Extendable:* Low-level modules can be added to Python interpreter. This facility helps the programmers to add or customize their

*GUI Programming:* Python supports GUI applications that can be created and ported to many system calls, libraries and windows systems, such as Windows MFC, Macintosh and the X Window system of Unix.

*Scalable:* Python provides a better structure and support for large programs than shell scripting.

*Databases:* Python provides interfaces to all major commercial databases.

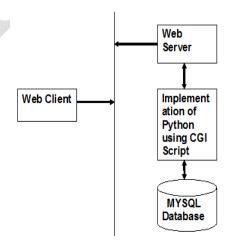

Fig 1: Python Database

#### II. HTTP PROTOCOL

#### 2.1 Simple Python Code (For Printing Employee Details)

Code is implemented and tested in BOSS 5.0(Bharat Operating System Solutions) (ANOKHA 32 bit)

Click applications -> Accessories -> Terminal

vi employee.py (For typing the python program)

© 2014 IJAICT (www.ijaict.com)

Corresponding Author: Dr.K.Valarmathi, Panimalar Engineering College, Chennai, Tamilnadu, India.

python employee.py (for Executing python program) EMPLYOYEE.PY

# Reading Employee Details and Printing the same class Employee:

pass john = Employee() # Create an empty employee record # Fill the fields of the record john.prno = 20110001john.name = 'John Doe' john.dept = 'Computer Lab' john.salary = 15000print "-----" print "Employee Details" print "-----" print "Prno = ",john.prno print "Name = ",john.name print "Dept = ",john.dept print "Salary = ",john.salary

### OUTPUT

[fosslab@bosslab]\$ python employee.py

**Employee Details** \_\_\_\_\_

Prno = 20110001 Name = John Doe Dept = Computer Lab Salary = 15000

#### PYTHON CODING WITH MYSOL DATABASE III.

Create Database and Table using MYSQL

Step 1: mysql -u root -p \\To connect with mysql password: || Create database

Step 2: create database student;

Step 3: use student; \\Using database create a table Step 4: create table details(regno varchar(10),

name varchar(20), subcode1 varchar(5), mark1 int(3), subcode2 varchar(5), mark2 int(3), subcode3 varchar(5), mark3 int(3), subcode4 varchar(5), mark4 int(3), subcode5 varchar(5), mark5 int(3));

Step 5: desc details; \\describe the table details Step6: insert into details vales('2114110401','John','cs2351',80,'cs2352',85,'cs2353',90,' cs2354',100,'cs2355',96); Step7: insert into details vales('2114110402','Black','cs2351',70,'cs2352',75,'cs2353',80, 'cs2354'

'cs2354',85,'cs2355',90);

Step8: insert into details vales('2114110403', 'Patrieck', 'cs2351', 90, 'cs2352', 85, 'cs2353', 80,'cs2354',75,'cs2355',79);

Step9: insert into details vales('2114110406', 'Anu', 'cs2351', 45, 'cs2352', 85, 'cs2353', 90, 'c s2354'.100.'cs2355'.96):

| +<br>  Field                                                                             | +<br>  Type                                                                                                    |                                                                                                    | 51  | Extra |
|------------------------------------------------------------------------------------------|----------------------------------------------------------------------------------------------------|----------------------------------------------------------------------------------------------------|-----|-------|
| +<br>  regno<br>  name<br>  subco<br>  mark1<br>  subco<br>  mark2<br>  subco<br>  mark4 | varchar(1<br>  varchar(2<br>de1   varchar(5<br>1   int(3)<br>de2   varchar(5<br>2   int(3)<br>de3   varchar(5<br>3   int(3)<br>de4   varchar(5<br>4   int(3)<br>de5   varchar(5 | <pre>++ 0)   YES   10)   YES   10)   YES   10)   YES   10)   YES   10)   YES   10)   YES   10)   YES   10)   YES   10)   YES   10)   YES   100   YES   100  </pre> | 5 1 |       |
| +                                                                                        | +                                                                                                    | ++                                                                                                    | .++ | +     |

### Step 10: select \* from details;

|   | **                             | ++++                             | +++++                           |
|---|--------------------------------|----------------------------------|---------------------------------|
| 1 | regno name subcode1 mark1 subc | ode2 mark2 subcode3 mark3        | subcode4 mark4 subcode5  mark5  |
|   | ++++++++                       | ++++                             | +++++                           |
|   | 2114110401 John   cs2351   8   | 80   <u>cs2352</u>   85   cs2353 | 90   cs2354   100   cs2355   96 |
|   | 2114110402 Black   cs2351   /  | 70   cs2352   75   cs2353        | 80 cs2354 85 cs2355 90          |
|   | 2114110403 Patrieck   cs2351   | 90   cs2352   85   cs2353        | 80   cs2354   75   cs2355   79  |
|   | 2114110406  Anu   cs2351   4   | 45   cs2352   85   cs2353        | 90   cs2354   100   cs2355   96 |
| 3 | *++++++                        | +++++                            | +++++                           |

#### Create a Web page Using HTML:

Step 1: su password: Step 2: cd /var/www \\ Location of html program Step 3: vi simple.html <html> <head> <title> Sample</title> </head> <form action= "simple3.cgi" method="post"> Register number: <input type="text" name="regno"> <input type="submit" name="submit" > </form> <body> </body> </html>

#### Create a Web page using python with CGI script:

Step 1: cd /var/www Location CGI // of program Step 2: vi simple3.cgi #!/usr/bin/python import cgi form = cgi.FieldStorage() regno=form.getvalue('regno') print "Content-type: text/html\n\n" print "<h1>Student Result</h1>"

© 2014 IJAICT (www.ijaict.com)

#### IJAICT Volume 1, Issue 8, December 2014

import MySQLdb # Open database connection db = MySQLdb.connect("localhost","root","root","student") # prepare a cursor object using cursor() method cursor = db.cursor() cursor.execute("select regno,name,subcode1,mark1,subcode2,mark2,subcode3,mark3 .subcode4,mark4,subcode5,mark5 from details regno='%s' "% regno) data=cursor.fetchall() if not data: print "<H1>!!!Invalid Register number</h1>" for row in data: print "" print "" print "" print "<b> Register number </b>" print "" print "" print row[0] print " print "" print "" print "" print "<b> Name </b> " print "" print "" print row[1] print "" print "" print "" print "<br>" print "<br>" print "<br>" print "" print "" print "" print "Subcode" print "" print "" print "Marks" print "" print "" print "Result" print "" print "" print "" print "" print row[2] print " print "" print row[3] print "" print "" if row[3]>=50: print "Pass" else: print "Fail" print " print "" print ""

print "" print row[4] print "" print "" print row[5] print "" print "" if row  $[5] \ge 50$ : print "Pass" else: print "Fail" print " print " print "" print "" print row[6] print "" print "" print row[7] print " print "" if row[7]>=50: print "Pass" else: print "Fail" print "" print "" print "" print "" print row[8] print "" print "" print row[9] print "" print "" if row[9]>=50: print "Pass" else: print "Fail" print "" print " print "" print "" print row[10] print " print "" print row[11] print "" print "" if row[11]>=50: print "Pass" else: print "Fail" print "" print "" print "" cursor.close() # disconnect from server db.close()

where

**Execution Steps:** 

© 2014 IJAICT (www.ijaict.com)

716 www.manaraa.com Go to Application → Internet → Iceweasel Web Browser http://localhost/simple.html

#### OUTPUT SCREEN SHOTS

| <u>F</u> ile | <u>E</u> dit | <u>V</u> iew | Hi <u>s</u> tory | <u>B</u> ookmarks | <u>T</u> ools | <u>H</u> elp |
|--------------|--------------|--------------|------------------|-------------------|---------------|--------------|
| []] Sa       | mple         |              |                  | +                 |               |              |
| • [          | 🕲 loo        | alhost/      | simple.htr       | nl                |               |              |
| Reg          | ister        | numb         | er:              |                   |               | Submit Query |

| <u>F</u> ile <u>E</u> o | dit <u>V</u> iew Hi <u>s</u> tor | y <u>B</u> ookmarks | <u>T</u> ools | <u>H</u> elp |
|-------------------------|----------------------------------|---------------------|---------------|--------------|
| http:/                  | //localhost/form.ht              | :ml 🗶 🖸             | Sample        | ×            |
| + +                     | 🛞 localhost/si                   | mple.html           |               |              |
| Regist                  | er number: 21                    | 14110401            |               | Submit Query |

| <u>F</u> ile | <u>E</u> dit | <u>V</u> iew | Hi <u>s</u> tory | <u>B</u> ookma | arks <u>T</u> |
|--------------|--------------|--------------|------------------|----------------|---------------|
| h            | ttp://lo     | calhost      | /form.htm        | ι ×            | [] htt        |
| +            | Co Loo       | alhost       | /simple3.c       | gi             |               |

## Student Result

| Register number | 2114110401 |
|-----------------|------------|
| Name            | John       |

| Subcode | Marks | Result |
|---------|-------|--------|
| cs2351  | 80    | Pass   |
| cs2352  | 85    | Pass   |
| cs2353  | 90    | Pass   |
| cs2354  | 100   | Pass   |
| cs2355  | 96    | Pass   |

| <u>F</u> ile | <u>E</u> dit | <u>V</u> iew | Hi <u>s</u> tory | <u>B</u> ookmarks | <u>T</u> ools | <u>H</u> elp |           |   |
|--------------|--------------|--------------|------------------|-------------------|---------------|--------------|-----------|---|
| ht           | tp://lo      | calhost,     | /form.htm        | ı 🗶 🗆             | Sample        |              |           | × |
| +            | • [          | 🕲 local      | host/simp        | ole.html          |               |              |           |   |
| Reg          | ister        | numb         | er: 211          | 411040112         |               | Sut          | mit Query | ] |

| <u>F</u> ile | <u>E</u> dit | <u>V</u> iew | Hi <u>s</u> tory | <u>B</u> ookma | arks | <u>T</u> ools | <u>H</u> elp        |   |
|--------------|--------------|--------------|------------------|----------------|------|---------------|---------------------|---|
| ht           | tp://lo      | calhost      | /form.html       | ×              |      | nttp://lo     | calhost/simple3.cgi | × |
| +            | 🛞 lo         | calhost/     | simple3.co       | 3i             |      |               |                     |   |

# Student Result

## **!!!Invalid Register number**

© 2014 IJAICT (www.ijaict.com)

- Introduction to Computation and Programming Using Python, Spring 2013 edition By John V. Guttag
- [2] CGI Programming On The World Wide Web Shishir Gundavaram
- [3] web technologies a computer science perspective jeffrey c. Jackson

|  | Þ |
|--|---|
|  |   |
|  |   |
|  |   |